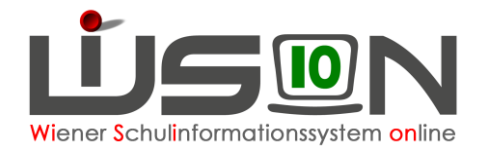

# **Zugangsdaten auslesen**

## **Zielgruppe:**

**Schulleitung** 

## **Beschreibung:**

In dieser Handreichung wird beschrieben, wie die einmaligen Zugangsdaten betreffend des Initial-Zugangs für WiSion® für eine Lehrperson ermittelt und ausgedruckt werden können.

Der Benutzername eines Portalusers ist nach dem Schema

**wien1/nnnvvv** angelegt - bei Namensgleichheit von Personen in geeignet modifizierter Form. nnn → ersten 3 Buchstaben des Nachnamens, vvv → ersten 3 Buchstaben des Vornamens

Die komplette Zeichenfolge erfolgt in Kleinbuchstaben.

## **Vorarbeiten in WiSion® :**

Die Lehrerperson muss bereits von der Schulleitung aufgenommen sein.

## **Empfohlener Arbeitsvorgang in WiSion® :**

### **A) Auslesen der Daten**

Menüpunkt Personal Untermenüpunkt Personaldaten

Rechts oben eine geeignete Einstellung wählen.

Auf den Namen filtern – Person vorne markieren.

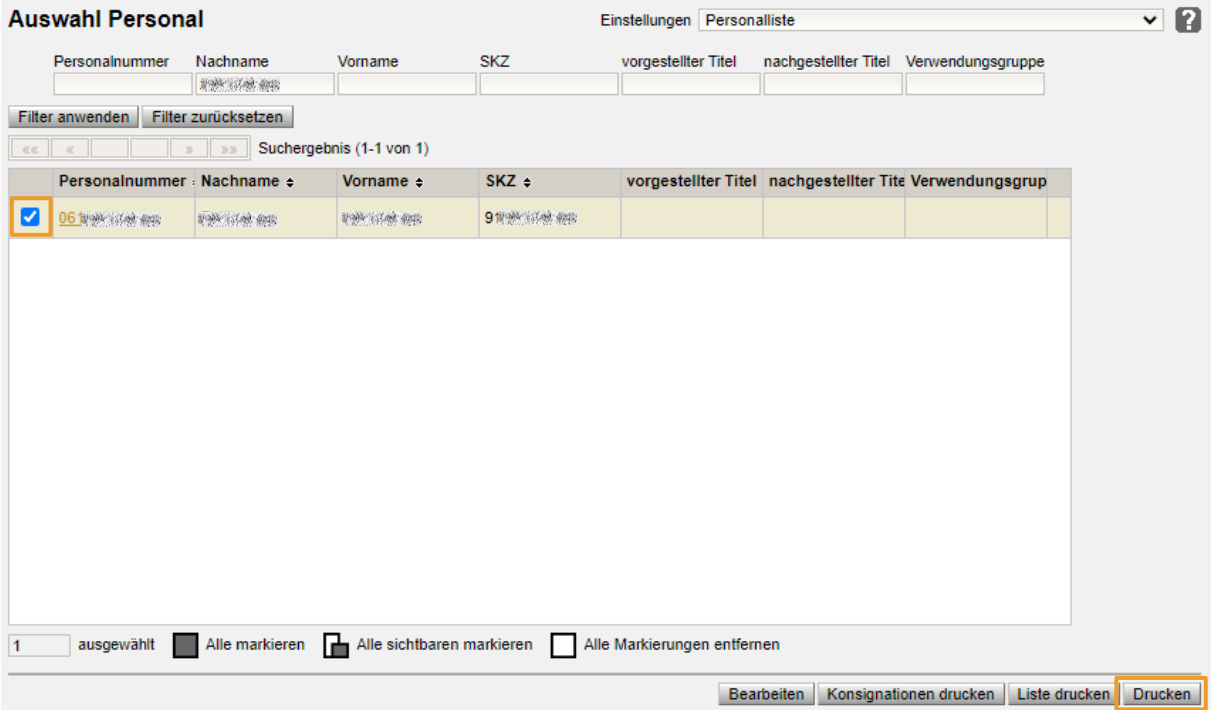

Hinweis: Wird nicht auf eine konkrete Person gefiltert, können auch mehrere Zeilen markiert und somit die Zugangsdaten mehrerer Lehrpersonen ausgelesen werden.

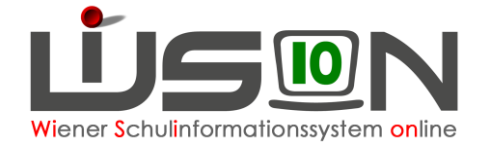

Mit Klick auf die Schaltfläche **Drucken** öffnet sich ein Menü für die Auswahl von Drucksorten.

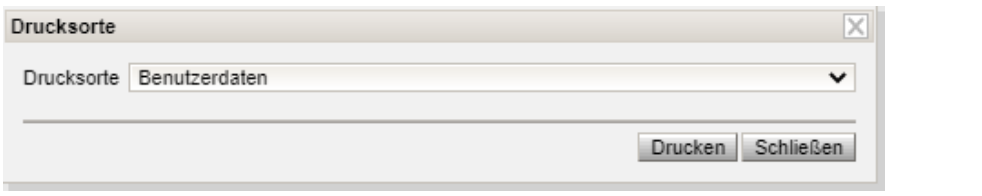

Drucksorte **Benutzerdaten** auswählen und danach auf die Schaltfläche **Drucken** klicken.

#### **Es entsteht eine zweiseitige Drucksorte:**

**Auf der 1. Seite** werden Nachname, Vorname, Geburtsdatum und Benutzername angezeigt.

**Auf der 2. Seite** werden Nachname, Vorname, Geburtsdatum und das Passwort angezeigt, das einmalig zum Setzen des eigenen Passworts benötigt wird.

Dieses kann nach dem Klick auf die Schaltfläche Herunterladen geöffnet und ausgedruckt werden.

Wird zu einer Person KEIN Initialpasswort angezeigt, dann muss dieses beim **WiSion®-Service Desk** angefordert werden, wobei Benutzername und Tel. Nr. des Users bekanntgegeben werden. Es erfolgt ein Rückruf seitens der MA 14 mit Bekanntgabe eines Initialpasswortes, das sofort auf ein neues eigenes Passwort geändert werden muss

### **B) WICHTIG und UNERLÄSSLICH**

Aus Datenschutz- und Sicherheitsgründen darf das PDF-Dokument

#### **NICHT per Mail verschickt und**

#### **NICHT per USB-Datenträger weiter gegeben werden**.

Auch dürfen die beiden EINZELN gedruckten Seiten nicht gemeinsam, sondern nur räumlich voneinander getrennt, bis zur Übergabe aufgehoben werden.

### **C) Übergabe von Zugangsdaten und Token**

Die Schulleitung kann die Übernahmebestätigungen ausdrucken, falls sie nicht vorhanden sind.

Im Menüpunkt **Personal** Untermenüpunkt **Personaldaten**

Auf den Namen filtern  $\rightarrow$  Person markieren

Mit Klick auf die Schaltfläche **Drucken** öffnet sich ein Menü für die Auswahl von Drucksorten.

#### Drucksorte **Übernahmebestätigung für Token → Schaltfläche Drucken**

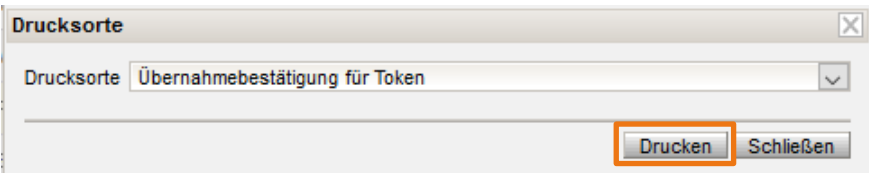

Die Übernahme der Benutzerdaten sowie des Initialpasswortes ist von der übernehmenden Person zu unterschreiben. Dabei empfiehlt es sich, dies gemeinsam mit der Übergabe des TOKEN durchzuführen.

### **D) Handytoken**

Mit Zustimmung der Lehrperson kann statt dem Token das private Handy die Tokenfunktion übernehmen.

Handout: Handytoken